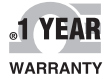

 $C \in \mathbb{O}$ 

# **GUIDA RAPIDA OF OMEGA Manuale utente**

## *Acquista online su omega.com* ®

*e-mail: info@omega.com Per gli ultimi manuali dei prodotti: www.omegamanual.info*

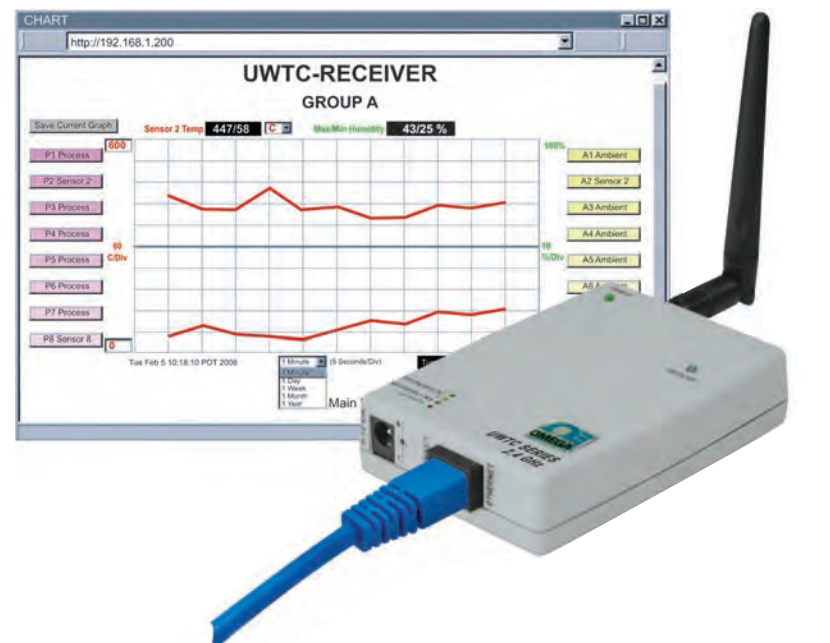

## **UWTC-REC3 Ricevitore wireless-Ethernet**

**Il ricevitore wireless UWTC-REC3 consente il monitoraggio basato sul web dei valori di temperatura e umidità attraverso un server web integrato o dei comandi Telnet TCP/IP standard. Ogni ricevitore può supportare direttamente fino a trentadue (32) connettori/trasmettitori wireless per termocoppie, RTD, infrarosso e umidità.**

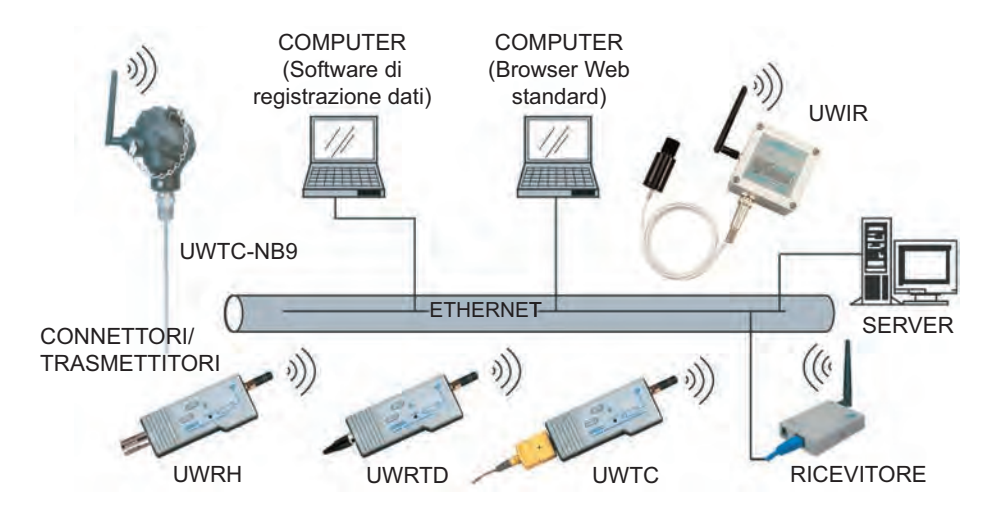

### **Connessioni**

**L'UWTC-REC3 può essere direttamente connesso alla porta Ethernet di un computer o connesso a una rete attraverso un router/interruttore di rete. Se connesso direttamente a un computer, è necessario un cavo crossover Ethernet. Il dispositivo è azionato da un adattatore di alimentazione CA a parete.**

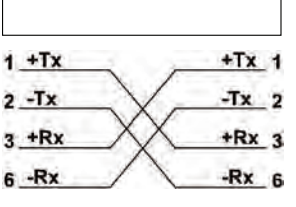

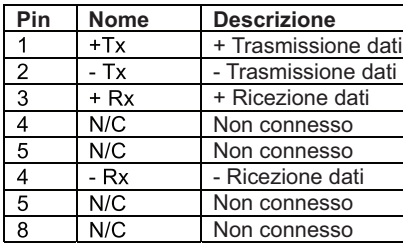

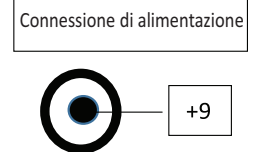

### **Interruttori di configurazione**

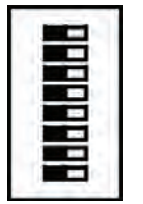

Configurazione wireless Posizione 1 - Config. Wireless Posizione 2..7 - Non utilizzata

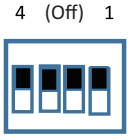

### Configurazione Ethernet

Posizione 2 - Ripristino delle impostazioni di fabbrica Posizione 3 - Attivazione (ON) DHCP Posizione 1, 4 – Non utilizzata

### **CONFIGURAZIONE DELLA RETE**

**Indirizzo Ethernet (MAC)**

**L'indirizzo MAC (Media Access Control) correla l'indirizzo IP del computer all'indirizzo fisico (MAC) del computer. L'indirizzo MAC è indicato sull'etichetta del dispositivo e contiene 6 bit di numeri esadecimali XX:XX:XX:XX:XX:XX hex Ad esempio: 0A:0C:3D:0B:0A:0B**

**Indirizzo IP**

**Il ricevitore è fornito con un indirizzo IP preimpostato 192.168.1.200 e Subnet Mask 255.255.255.0. Se si utilizza un browser web o un programma Telnet per accedere al ricevitore utilizzando l'indirizzo IP predefinito, assicurarsi che il PC abbia un indirizzo IP che rientri nel range dell'indirizzo IP del ricevitore (192.168.1.x, dove x può essere un qualsiasi numero da 1 a 254). L'indirizzo IP del computer non può corrispondere all'indirizzo IP del ricevitore.**

**La Subnet Mask del computer è 255.255.255.0. Se 192.168.1.200 è già in uso sulla rete, utilizzare un cavo crossover Ethernet tra il computer e il ricevitore per modificare l'indirizzo IP o qualsiasi altra impostazione.** 

**Protocolli di rete**

**Il ricevitore utilizza protocolli TCP/IP standard nonché ARP, HTTP (server WEB), DHCP, DNS e protocolli Telnet.**

### **DHCP**

**Il DHCP (protocollo dinamico di configurazione dell'host) consente ai computer e dispositivi di estrarre le proprie configurazioni IP da un server ospitato su rete (server DHCP). Se è attivato il DHCP sull'UWTC-REC3, si verifica uno scambio di informazioni tra il server DHCP di rete e il ricevitore, permettendo al server DHCP di attribuire l'indirizzo IP dell'UWTC-REC3, l'indirizzo Gateway e la Subnet Mask. DNS**

**Il DNS (sistema dei nomi di dominio) consente ai computer e dispositivi di essere riconosciuti su una rete a partire da un determinato nome anziché un indirizzo IP.**

**Ad esempio, anziché dover utilizzare http://192.168.1.200 (indirizzo IP), può essere assegnato un nome di dispositivo a 16 caratteri assegnato a un utente, come http:// BoilerTemp. Il nome del dispositivo memorizzato come Host Name (Nome Host) nel menu Access Control (Controllo di accesso) nella homepage del sistema wireless.**

**Il nome preimpostato DNS per il ricevitore è "z" seguito dalle ultime quattro cifre dell'indirizzo MAC di quel ricevitore.**

**Configurazione del dispositivo**

**Il dispositivo può essere configurato utilizzando un browser web standard o utilizzando il software iConnect che può essere scaricato gratuitamente.**

**Browser Web (connessione diretta)**

**Utilizzando un cavo crossover Ethernet, collegare il ricevitore REC3 alla porta Ethernet del computer. Le proprietà TCP/IP sul computer devono essere configurate in modo da corrispondere con quelle del ricevitore REC3. Accedere al Pannello di controllo/ Connessioni di rete, quindi fare clic con il tasto destro sull'adattatore Ethernet e selezionare le proprietà:**

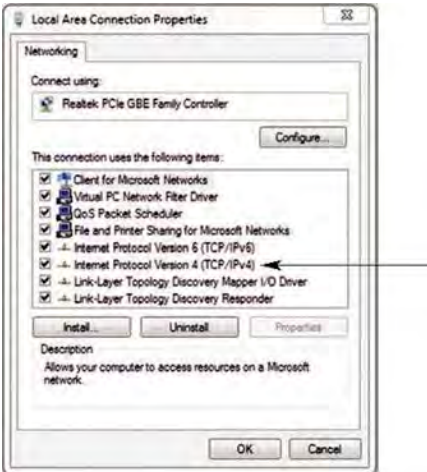

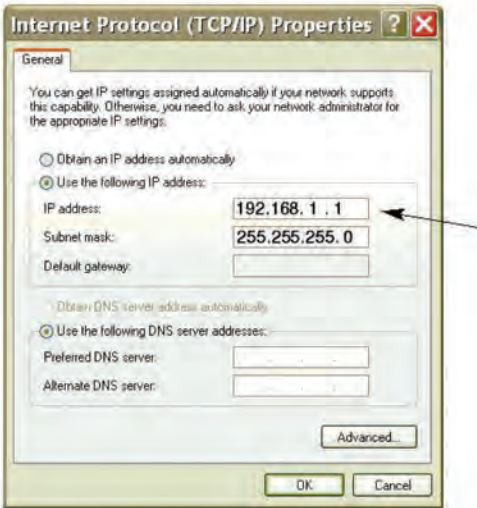

È possibile accedere al server Web del Coordinatore attraverso un browser Internet utilizzando l'indirizzo IP **192.168.1.200**.

Una volta effettuato l'accesso al server Web del Coordinatore, è possibile modificare la configurazione IP secondo la Sezione 4.2.

**Dopo aver impostato le configurazioni IP del Coordinatore, ripristinare le precedenti impostazioni IP del computer.**

**Aprire un browser web standard (Internet Explorer, Firefox, ecc.) e collegarsi al dispositivo:**

**http:// 192.168.1.200 utilizzare l'IP del dispositivo, è indicato il valore predefinito.**

**Configurazione iConnect**

**Scaricare e installare il software iConnect dal sito web di cui sotto. iConnect è compatibile con Windows 95, 98, NT, 2000, XP, Win 7 e Win 8. Utilizzare iConnect per assegnare un nuovo indirizzo IP al ricevitore REC3. Selezionare il pulsante View Webpage (Visualizza pagine web) (4) per visualizzare il server Web del REC3.**

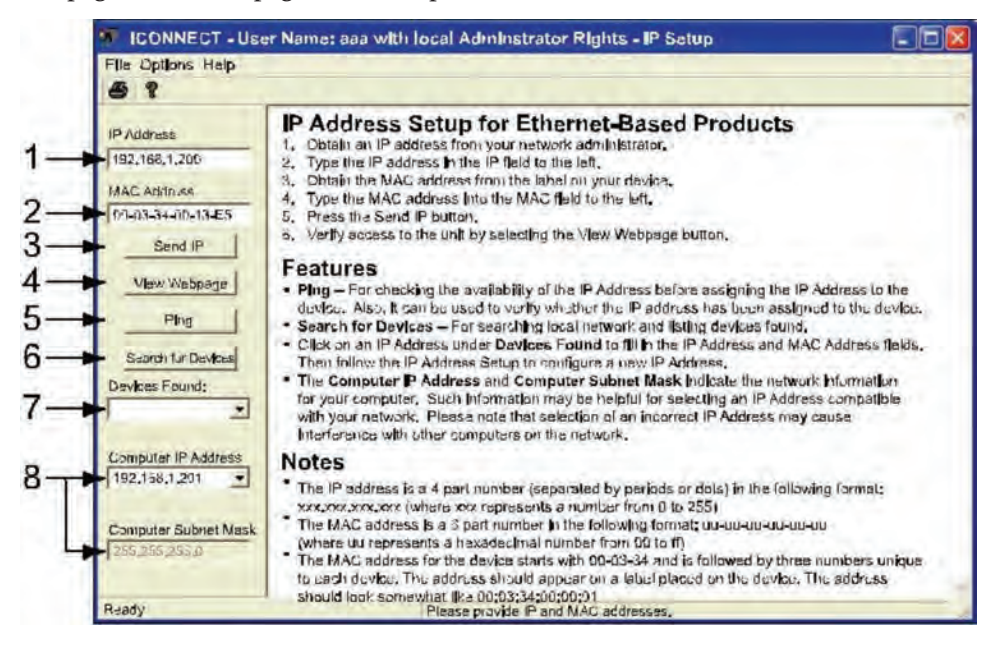

### **Server Web REC3**

**Il REC3 è un server Web integrale che consente la configurazione e il monitoraggio del ricevitore e delle sonde UWTC a distanza.**

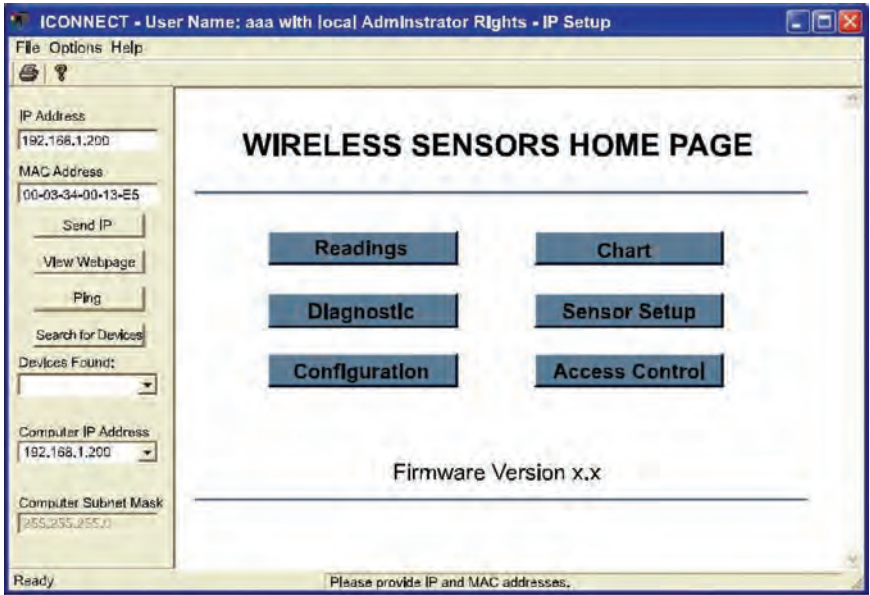

**Access Control (Controllo di accesso)**

**La schermata Access Control (Controllo di accesso) consente di impostare l'indirizzo IP e le password per il controllo di accesso. La password ADMINSTRATOR (amministratore) preimpostata è 00000000. Un amministratore può modificare qualsiasi parametro. La password preimpostata di LOGIN (accesso) è 12345678. L'utilizzo della password di LOGIN (accesso) consente di modificare tutti i parametri, tranne quelli sulla pagina Access Control (Controllo di accesso).**

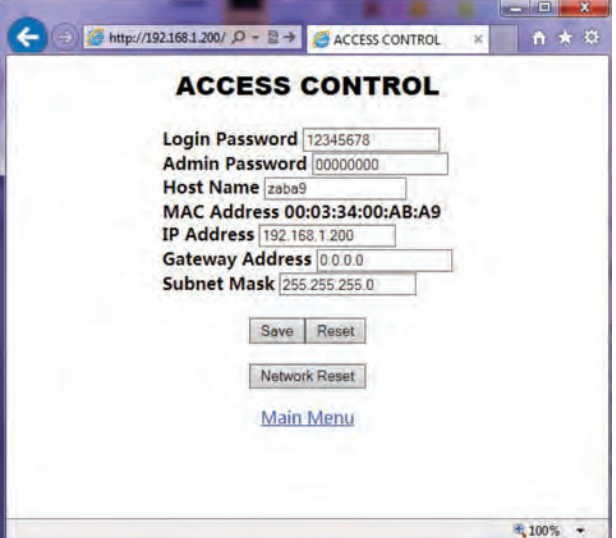

### **Configurazione del trasmettitore**

Quando è acceso un trasmettitore, il LED VERDE lampeggia, indicando che sta trasmettendo dei dati. Se nessun ricevitore riconosce i dati, il trasmettitore va in modalità stand-by per risparmiare energia nella batteria. La serie UWxx può essere configurata utilizzando il software TC Central come descritto nel manuale UWTC.

### **IMPOSTAZIONI DI FABBRICA**

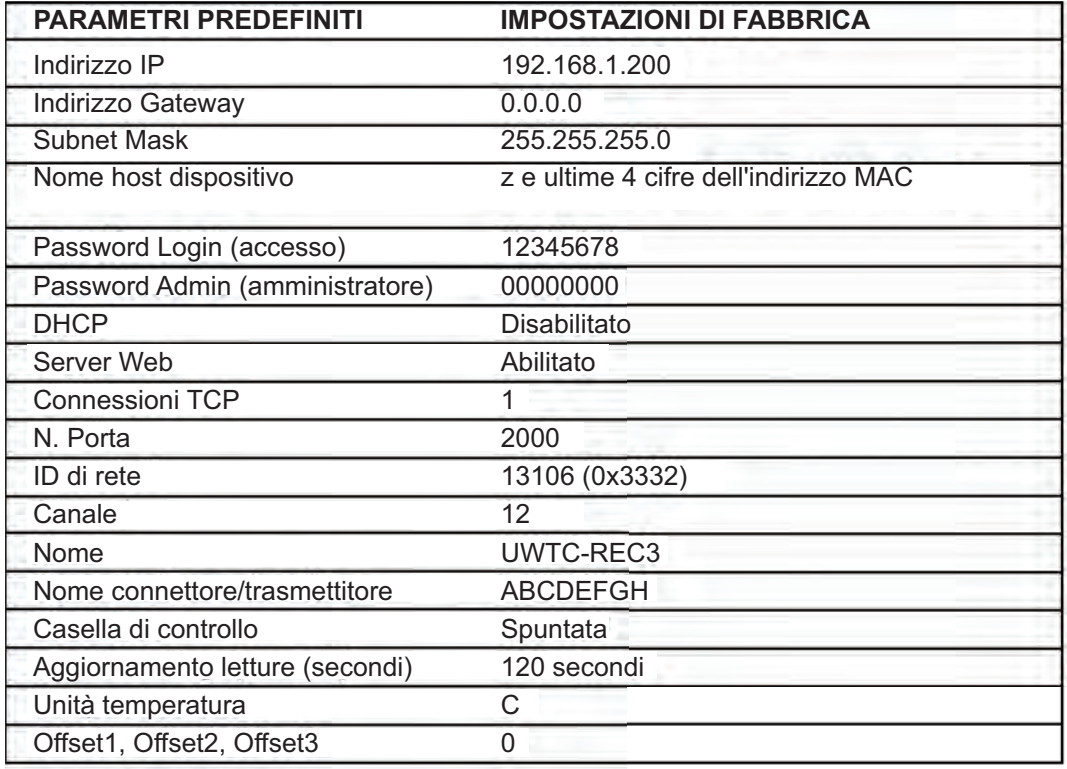

## **OE OMEGA®**

**omega.com info@omega.com**

### **Assistenza per il Nord America:**

**U.S.A.: Omega Engineering, Inc., One Omega Drive, P.O. Box 4047 Stamford, CT 06907-0047 USA Numero verde: 1-800-826-6342 (solo dagli USA e dal Canada) Servizio Assistenza Clienti: 1-800-622-2378 (solo dagli USA e dal Canada) Servizio Progettazione: 1-800-872-9436 (solo dagli USA e dal Canada) Tel.: (203) 359-1660 Fax: (203) 359-7700 e-mail: info@omega.com Per tutte le altre località, visitare il sito omega.com/worldwide**

Si ritiene che le informazioni contenute in questo documento siano corrette, ma OMEGA non si assume alcuna responsabilità per eventuali errori ivi contenuti e si riserva il diritto di modificare le specifiche senza preavviso. **AVVERTENZA:** Questi prodotti non sono stati progettati, né devono essere usati per applicazioni su esseri umani.

### GARANZIA/DISCLAIMER

OMEGA ENGINEERING. INC. garantisce che questa unità è esente da difetti di materiali e manodopera per un periodo di 13 mesi dalla data di acquisto. La GARANZIA OMEGA aggiunge un (1) altro mese come periodo di tolleranza alla normale garanzia di un (1) anno del prodotto per coprire i tempi di gestione e spedizione. In questo modo OMEGA si assicura che i clienti ricevano la massima copertura su ogni prodotto.

Se l'unità è guasta, deve essere inviata alla fabbrica per un esame. Il Servizio Assistenza Clienti OMEGA emetterà un numero di autorizzazione al rientro (AR) immediatamente dopo la richiesta telefonica o scritta. Dopo l'esame da parte di OMEGA, se si riscontra che l'unità è difettosa, sarà riparata o sostituita gratuitamente. LA GARANZIA OMEGA non si applica a difetti che derivano da qualsiasi azione dell'acquirente, inclusi, ma non esclusivamente, l'errata movimentazione, l'interfacciamento sbagliato, il funzionamento fuori dai limiti di progettazione, le riparazioni errate o le modifiche non autorizzate. Questa GARANZIA è NULLA se l'unità mostra segni di manomissione o si rivela essere stata danneggiata a seguito di corrosione, corrente, calore, umidità o vibrazioni in eccesso, specifiche sbagliate, errori di applicazione, uso improprio o altre condizioni operative fuori dal controllo di OMEGA. Componenti la cui usura non è garantita, inclusi in modo non esclusivo i punti di contatto, i fusibili e i triac.

OMEGA è lieta di offrire suggerimenti sull'utilizzo dei suoi svariati prodotti. Tuttavia, OMEGA non si assume alcuna responsabilità in relazione a eventuali omissioni o errori né si assume alcuna responsabilità per eventuali danni derivanti dall'utilizzo dei suoi prodotti in conformità alle informazioni fornite da OMEGA, verbali o scritte. OMEGA garantisce solo che le parti prodotte dalla società saranno conformi alle specifiche ed esenti da difetti. OMEGA NON RILASCIA ALCUN'ALTRA GARANZIA O DICHIARAZIONE DI NESSUN GENERE, ESPLICITA O IMPLICITA, SE NON QUELLA DEL TITOLO E SONO PERTANTO ESCLUSE TUTTE LE GARANZIE IMPLICITE INCLUSA QUALSIASI GARANZIA DI COMMERCIABILITÀ E IDONEITÀ PER UN PARTICOLARE SCOPO. LIMITAZIONE DI RESPONSABILITÀ: I rimedi proposti all'acquirente e qui indicati sono esclusivi, e la responsabilità totale di OMEGA in riferimento a questo ordine, basata sul contratto, garanzia, negligenza, indennizzo, responsabilità incondizionata o di altra natura, non potrà superare il prezzo di acquisto del componente su cui è basata la responsabilità. In nessun caso OMEGA sarà responsabile di danni conseguenti, accidentali o speciali.

CONDIZIONI: Le apparecchiature vendute da OMEGA non sono progettate per essere utilizzate né dovranno essere utilizzate: (1) come "componenti di base" secondo il 10 CFR 21 (NRC), usate in o per qualsiasi installazione o attività nucleare; o (2) in applicazioni mediche o su esseri umani. Nel caso in cui un prodotto venga usato in o con qualsiasi installazione o attività nucleare o applicazione medica, su esseri umani o impropriamente in qualsiasi modo, OMEGA non si assume alcuna responsabilità come sottolineato nei termini della nostra GARANZIA/DISCLAIMER e, inoltre, l'acquirente indennizzerà OMEGA e manleverà OMEGA da qualsiasi responsabilità o danno di qualsiasi natura derivante da tale utilizzo dei prodotti.

### RICHIESTE/DOMANDE DI RESO

Indirizzare tutte le richieste e le domande relative a garanzia e riparazioni al Servizio Assistenza Clienti di OMEGA. PRIMA DI RESTITUIRE QUALSIASI PRODOTTO A OMEGA, L'ACQUIRENTE DEVE OTTENERE UN NUMERO DI AUTORIZZAZIONE AL RESO (AR) DAL SERVIZIO ASSISTENZA CLIENTI DI OMEGA (PER EVITARE RITARDI DI GESTIONE). Il numero AR assegnato deve essere quindi indicato sulla confezione di reso e su qualsiasi corrispondenza.

L'acquirente è responsabile delle spese di spedizione, trasporto, assicurazione e del corretto imballaggio in modo da evitare danneggiamenti durante il trasporto.

PER RESI IN GARANZIA, assicurarsi di avere le informazioni necessarie PRIMA di contattare OMEGA:

- 1. numero dell'ordine d'acquisto con cui il prodotto è stato ACQUISTATO,
- 2. modello e numero di serie del prodotto in garanzia e
- 3. Istruzioni per la riparazione e/o problemi specifici relativi al prodotto.

PER RIPARAZIONI **NON IN GARANZIA**, consultare OMEGA per le tariffe aggiornate che si applicano alle riparazioni. Assicurarsi di avere le informazioni necessarie PRIMA di contattare OMEGA:

- 1. numero dell'ordine d'acquisto a copertura del COSTO della riparazione,
- 2. modello e numero di serie del prodotto e
- 3. istruzioni per la riparazione e/o problemi specifici relativi al prodotto.

La politica di OMEGA consiste nell'apportare modifiche di produzione, non modifiche del modello, ogni volta che è possibile un miglioramento. In questo modo offriamo ai nostri clienti le ultime novità nell'ambito della tecnologia e dell'ingegneria. OMEGA è<br>un marchio registrato di OMEGA ENGINEERING, INC.

© Copyright 2014 OMEGA ENGINEERING, INC. Tutti i diritti riservati. Questo documento non può essere copiato, fotocopiato, riprodotto, tradotto o copiato in qualsiasi supporto elettronico o formato leggibile da macchine, in tutto o in parte, senza il previo consenso scritto di OMEGA ENGINEERING, INC. MQS4620-0914